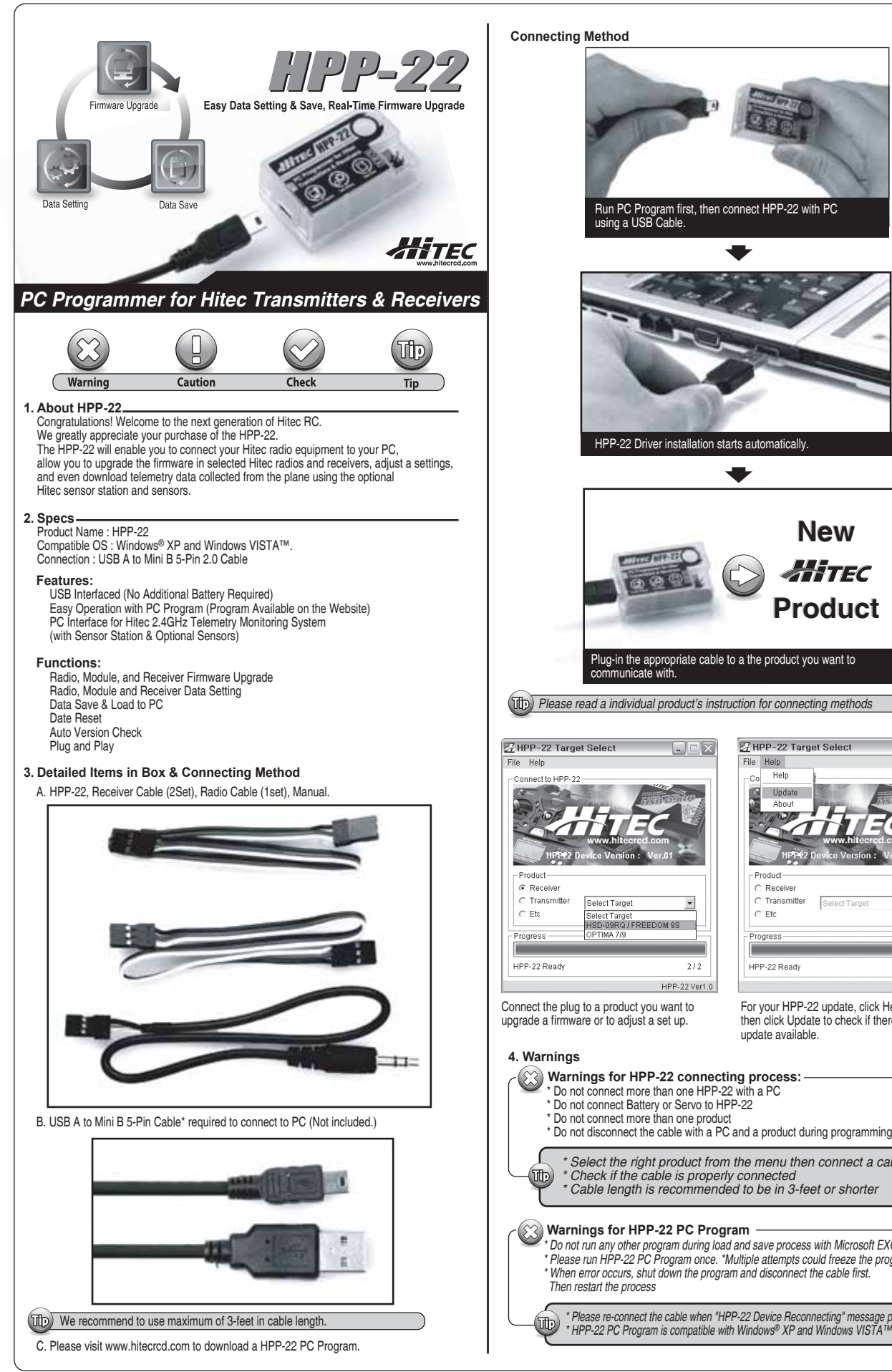

Run PC Program first, then connect HPP-22 with PC using a USB Cable. HPP-22 Driver installation starts automatically. **New** Жиес **Product** Plug-in the appropriate cable to a the product you want to communicate with. *Please read a individual product's instruction for connecting methods*  HPP-22 Target Select  $\Box$ e $\times$ File Help Help  $\sim$ G Update Ahnir **Product** C Receive C Transmitter Select Target  $\overline{z}$  $C$  Etc Progress F HPP-22 Ready  $212$ HPP-22 Ver1.0 For your HPP-22 update, click Help, then click Update to check if there is any update available. **Warnings for HPP-22 connecting process:** \* Do not connect more than one HPP-22 with a PC \* Do not connect Battery or Servo to HPP-22 \* Do not disconnect the cable with a PC and a product during programming or setup. *\* Select the right product from the menu then connect a cable. \* Check if the cable is properly connected \* Cable length is recommended to be in 3-feet or shorter* \* Do not run any other program during load and save process with Microsoft EXCEL®<br>\* Please run HPP-22 PC Program once. \*Multiple attempts could freeze the program<br>\* When error occurs, shut down the program and disconnect t *\* Please re-connect the cable when "HPP-22 Device Reconnecting" message pop-up*